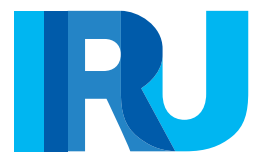

# ТИР Дэвтэр бєглєх гарын авлага

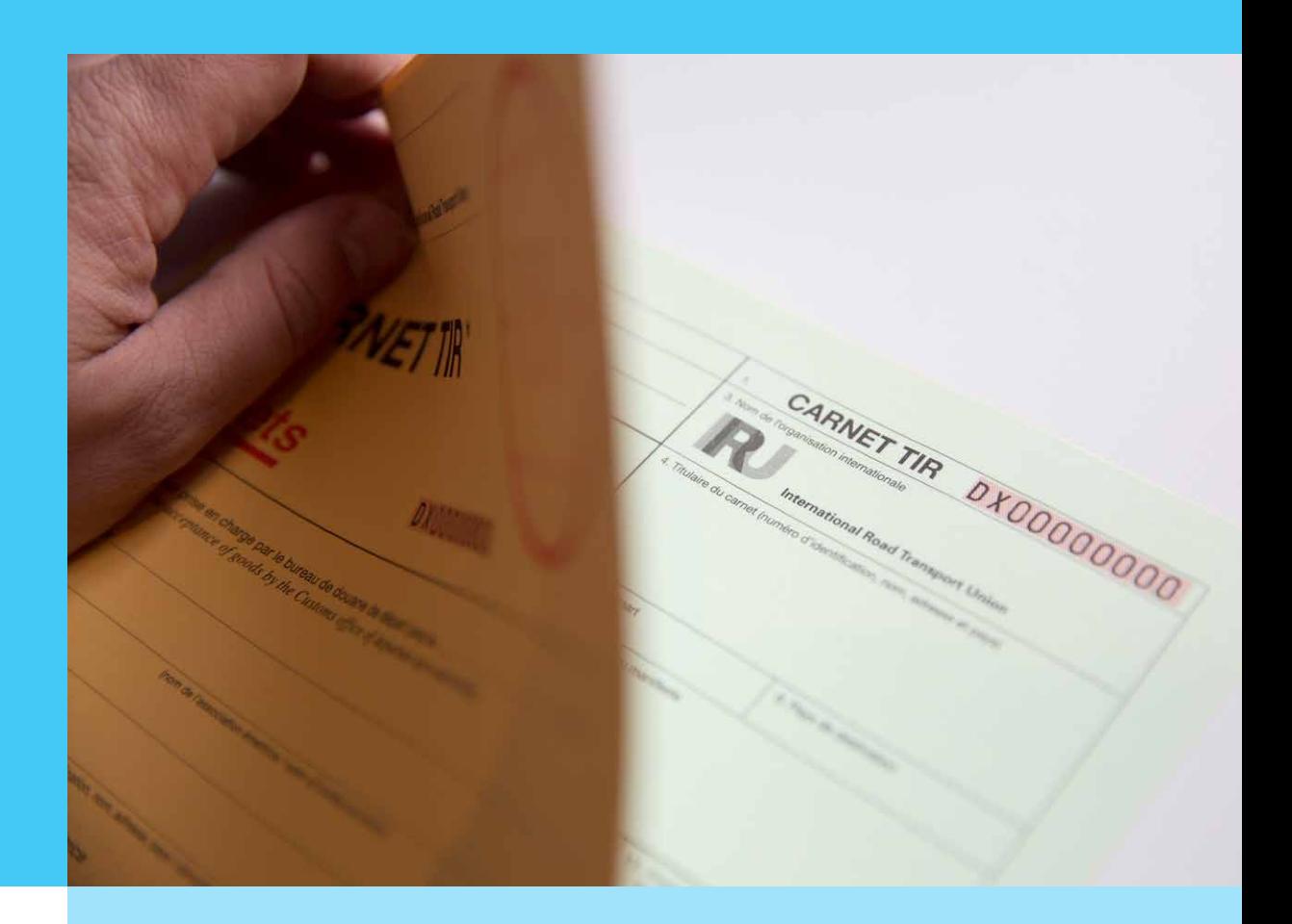

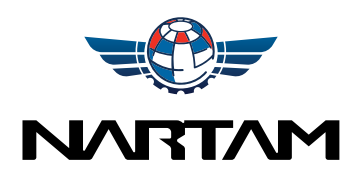

ТИР дэвтэр ашиглан тээвэрлэлт гүйцэтгэхтэй холбоотой асуулт байвал өөрийн Холбоонд хандана уу.

Мөн түүнчлэн та дараах хаягаар холбогдон мэдээлэл авч болно.

**TIR Hotline** – ТИР Конвенцийн хэрэглээний програмын тухай мэдээллийг дараах хаягаар холбогдон авна уу:

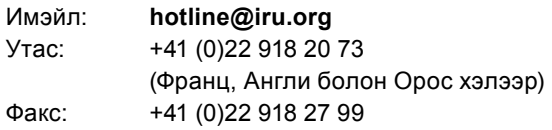

ОУАТХолбооны ТИР-ийн Гаалийн урьдчилсан цахим мэдүүлгийн талаарх мэдээллийг дараах хаягаар холбогдон авна уу.: Имэйл: **tirepd@iru.org**

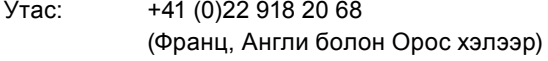

# **Тэмдэглэл ТИР дэвтрийн бүрэлдэхүүн хэсгүүд**

Энэхүү гарын авлагыг ТИР тээвэрлэгчид, Холбоод болон Гаалийн ажилтанд мэдээлэл өгөхөд зориулан Олон Улсын Автотээврийн Холбооноос эрхлэн гаргав.

ТИР дэвтэр нь дараах хэсгүүдээс бүрдэнэ:

- **ТИР дэвтрийн нүүр хуудас**
- **Ачааны дагалдах хуудас /манифест/**
- **Ногоон болон цагаан өнгөтэй хос тасалбар хуудас** (тасалбар хуудасны үлдэх хэсгийн хамт)
- **Тусгай тэмдэглэлийн хуудас**
- **ТИР дэвтрийн хамгийн арын хуудасны бар код бүхий таслах хуудас**

ТИР дэвтэр нь 6, 14 болон 16 хуудастай байна.

*Тэмдэглэл: Энэхүү зааварт орсон мэдээлэл нь дангаараа аливаа нэгэн хууль эрх зүйн харилцааны үндэслэл болохгүй бөгөөд ТИР горимын ажиллагааны хууль эрх зүйн үндэс нь ТИР Конвенци юм*

*2022 оны 6 дугаар сарын 25-ны өдрөөс эхлэн ТИР дэвтрийн загвар (хавсралтад харуулснаар) шинэчлэгдсэн. Гэхдээ IRU болон Холбоодод байгаа нөөц дуусах хүртэл хуучин загвар бүхий ТИР дэвтрийг олгоно.* 

# **Энэхүү гарын авлагыг хэрхэн ашиглах вэ?**

Зааврын зүүн талын хуудсанд хүснэгтийг хэрхэн бөглөснийг жишээгээр, баруун талын хуудсанд хэн, ямар мэдээллийг хэрхэн бөглөхийг харуулав.

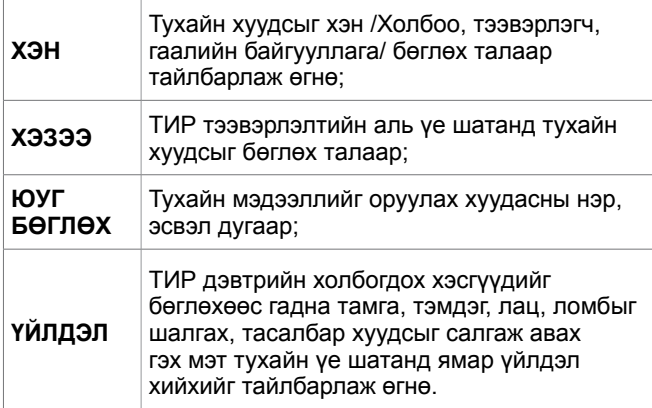

Тухайн хэсгийг хэрхэн бөглөсөнийг гарын авлагын зүүн гар талын хуудсанд жишээгээр харууллаа. ТИР дэвтрийг бөглөх тухайн эрх бүхий этгээдэд зориулж бөглөх хэсгийг өнгөөр ялгаж өгсөн болно. ТИР тээвэрлэлтэнд оролцож байгаа талуудын үүргийг тодорхой харуулахын тулд нэг гаалиас эхлэн нөгөө гаальд дуусгавар болох энгийн нэг тээвэрлэлтийг жишээ болгон авлаа.

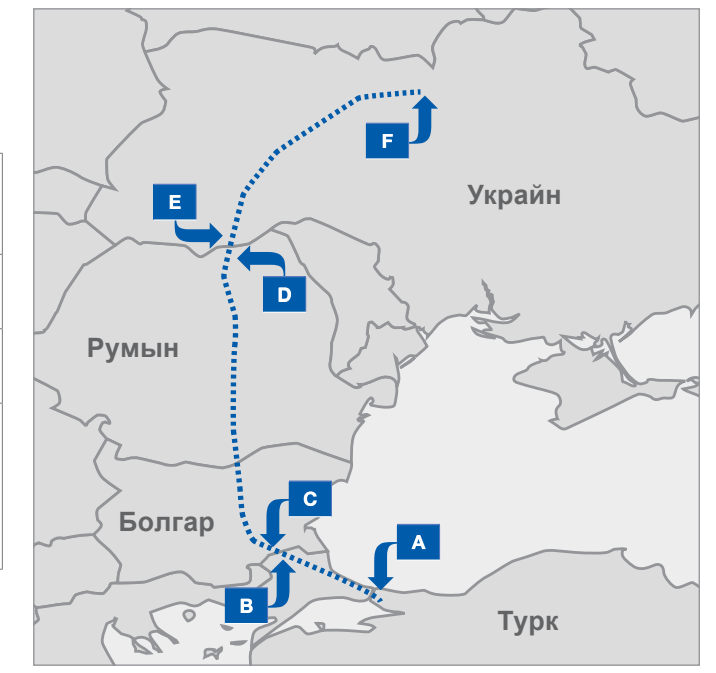

Энэхүү газрын зургийг жишээ болгон ашиглав.

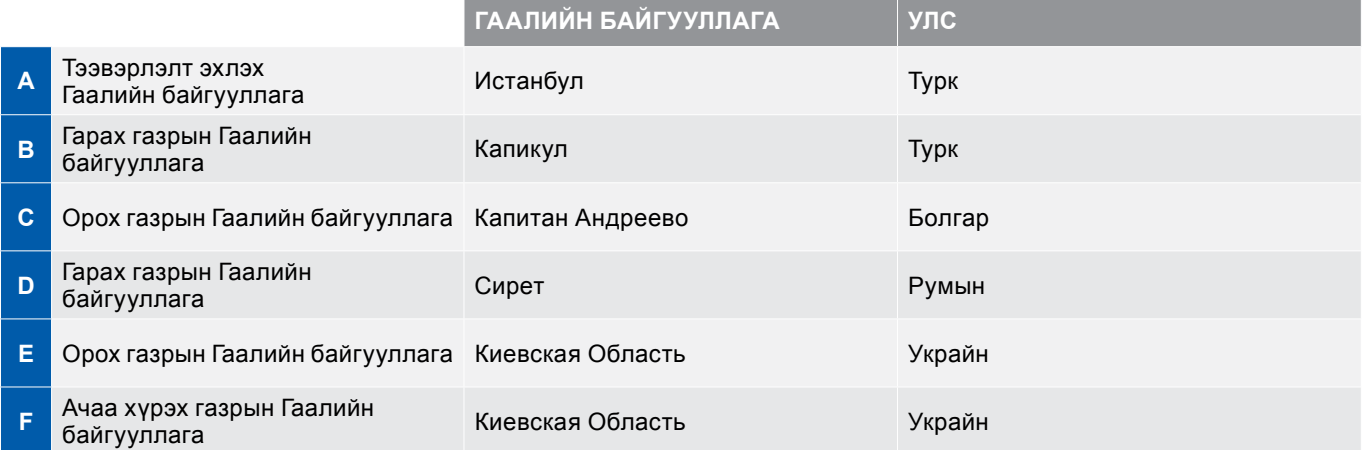

## **ТИР дэвтрийн бүрэлдэхүүн хэсгүүд**

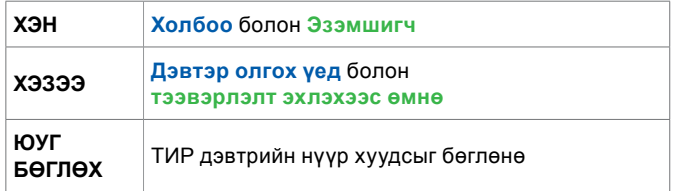

#### **1-4-р нүдийг тухайн Холбоо дэвтэр олгохдоо бөглөнө.**

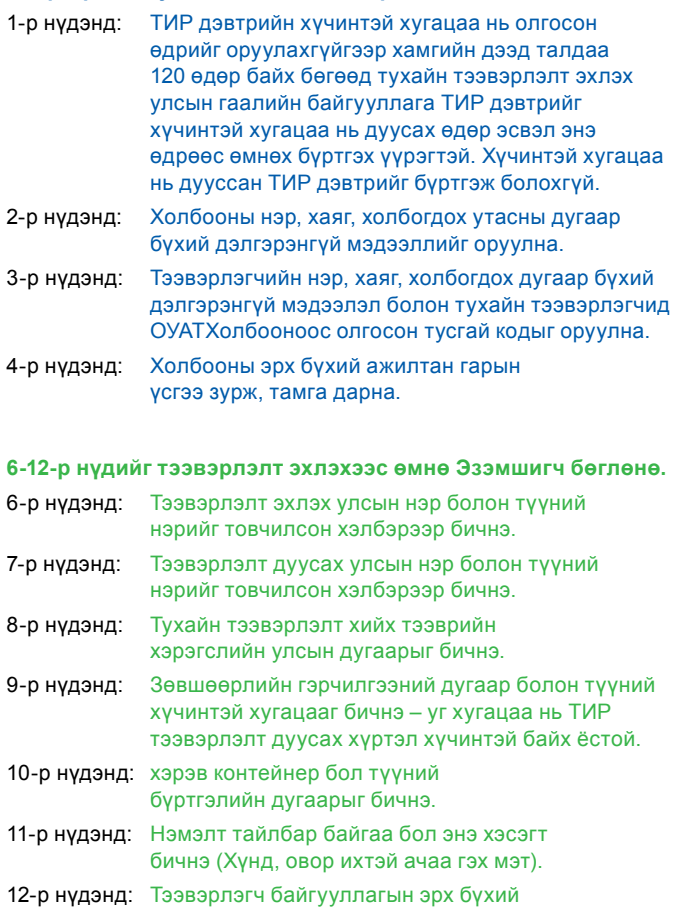

ажилтны гарын үсэг зурагдана.

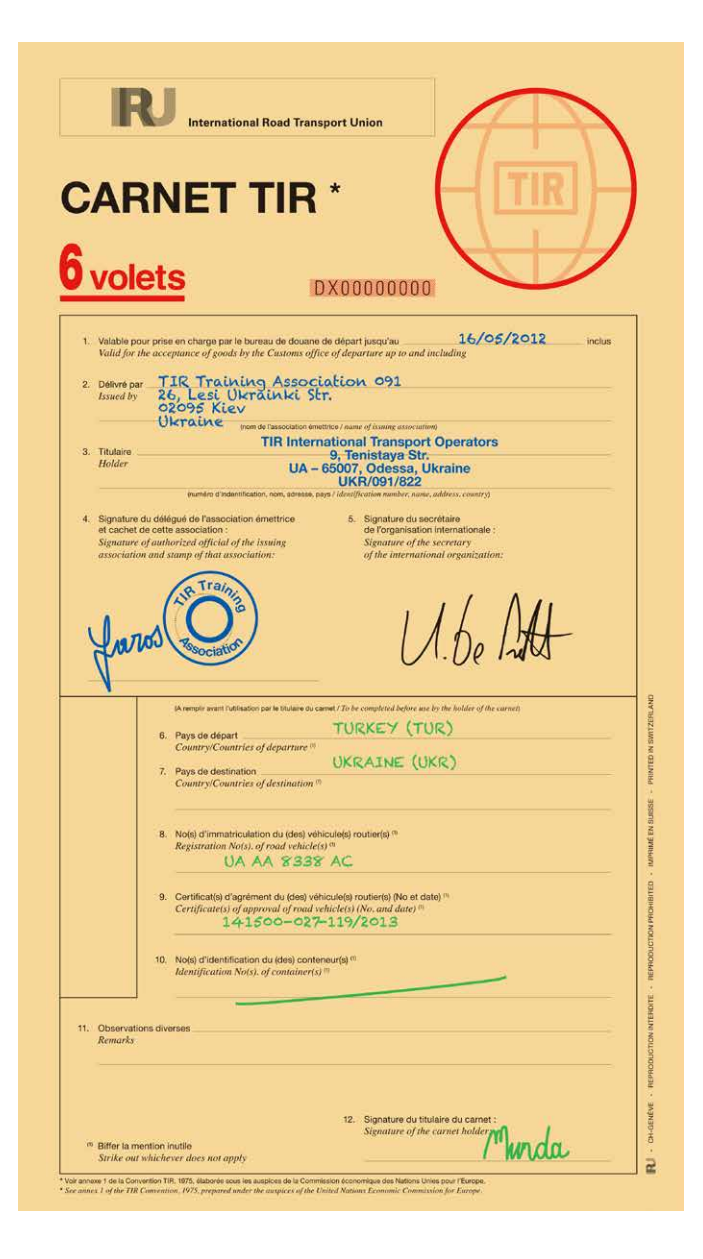

#### *Ерөнхий мэдээлэл*

- *• ТИР дэвтэрт хийгдсэн бичилтийг баллаж, засаж, давхардуулж болохгүй. Хэрэв алдаатай бичсэн бол түүнийг хэрээслэх (x) ба түүнд Гаалийн байгууллагын зөвшөөрөлтэйгөөр залруулга хийх шаардлагатай*
- *• Тухайн ТИР дэвтрийг тээврийн хэрэгсэл болон контейнерт хослуулан ашиглах тохиолдолд: Тээврийн хэрэгсэл болон контейнерийн тус тусын мэдээллийн өмнө бүртгэлийн дугаарыг нь заавал бичнэ.*
- *• ТИР дэвтэрт бичигдэх огноог өө/сс/жжжж гэсэн дарааллаар бичнэ. Гаалийн байгууллагыг нэрээр нь, боломжтой бол байршлаар нь ялгана.*

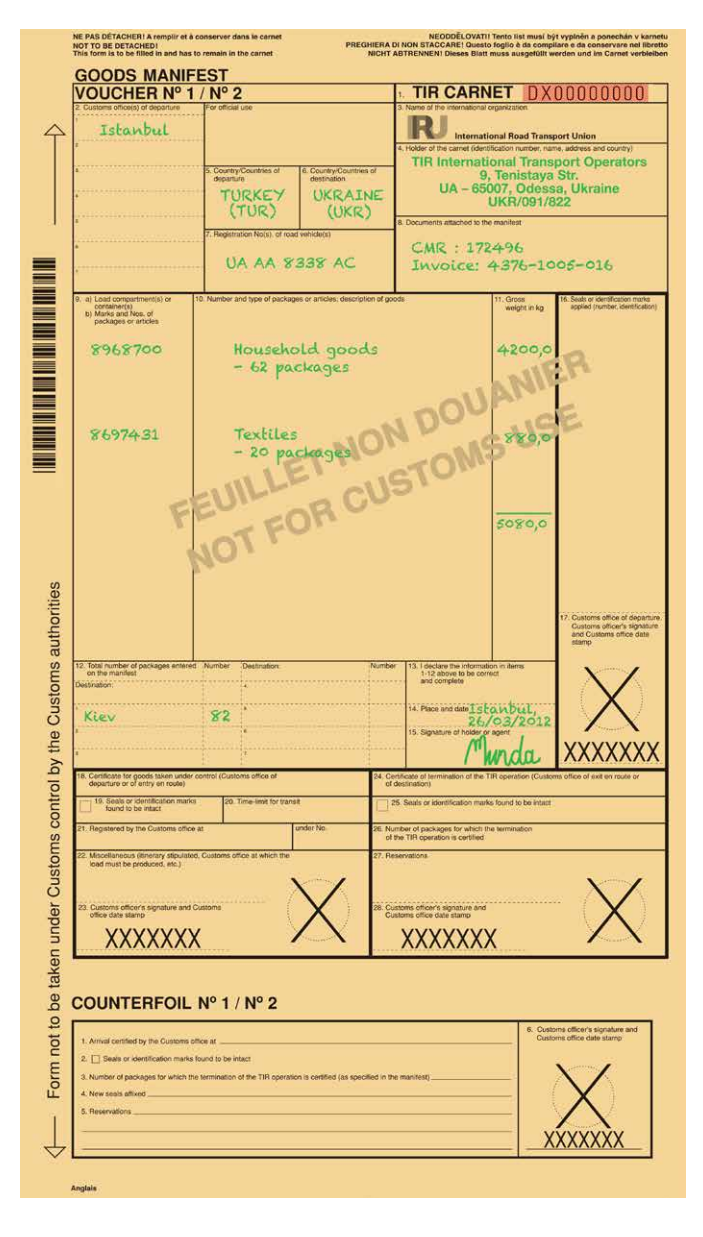

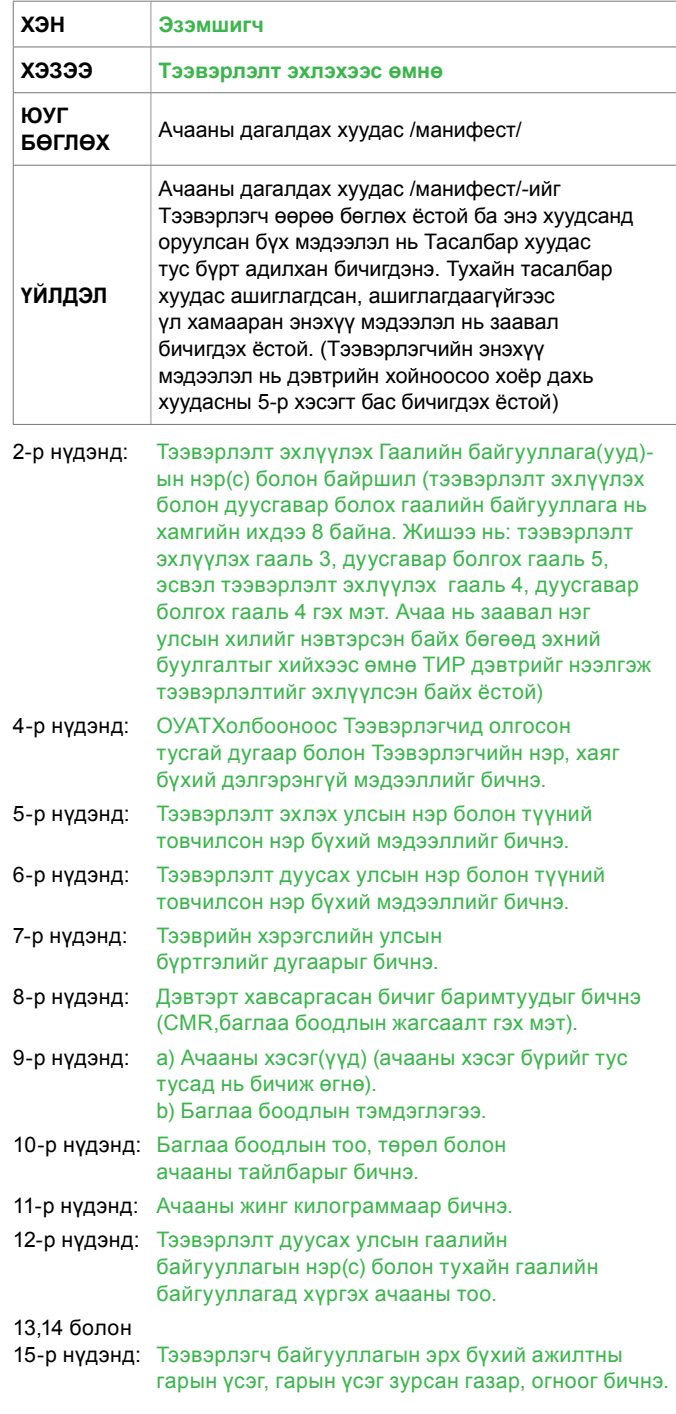

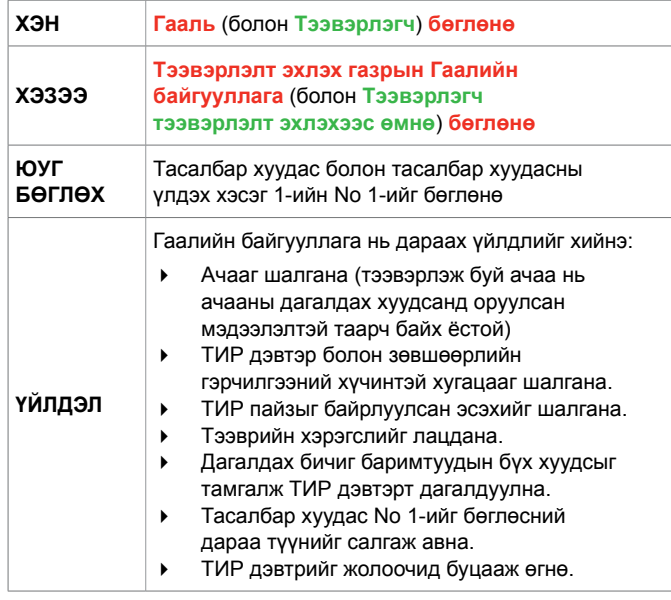

#### **Тасалбар хуудас No1**

Тээвэрлэгч тээвэрлэлт эхлэхээс өмнө 2-15-р нүдийг бөглөнө. Албан тэмдэглэл хэсэгт: Гаалийн хяналтыг хөнгөвчлөхөд зориулсан ямар нэгэн мэдээлэл, өөрөөр хэлбэл өмнөх Гаалийн бичиг баримтын тоо гэх мэтийг бичнэ.

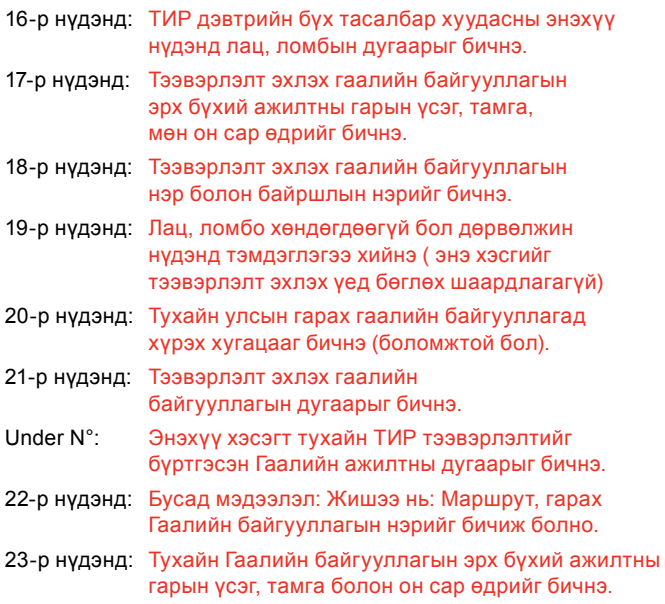

Эдгээр мэдээллүүд нь 2-р хуудасны тасалбар хуудас No 2-ын 18-23 дахь нүдэнд адилхан бичигдэнэ.

### **Тасалбар хуудасны үлдэх хэсэг 1**

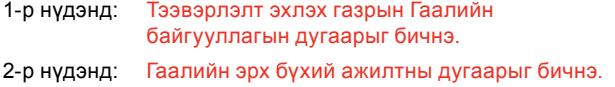

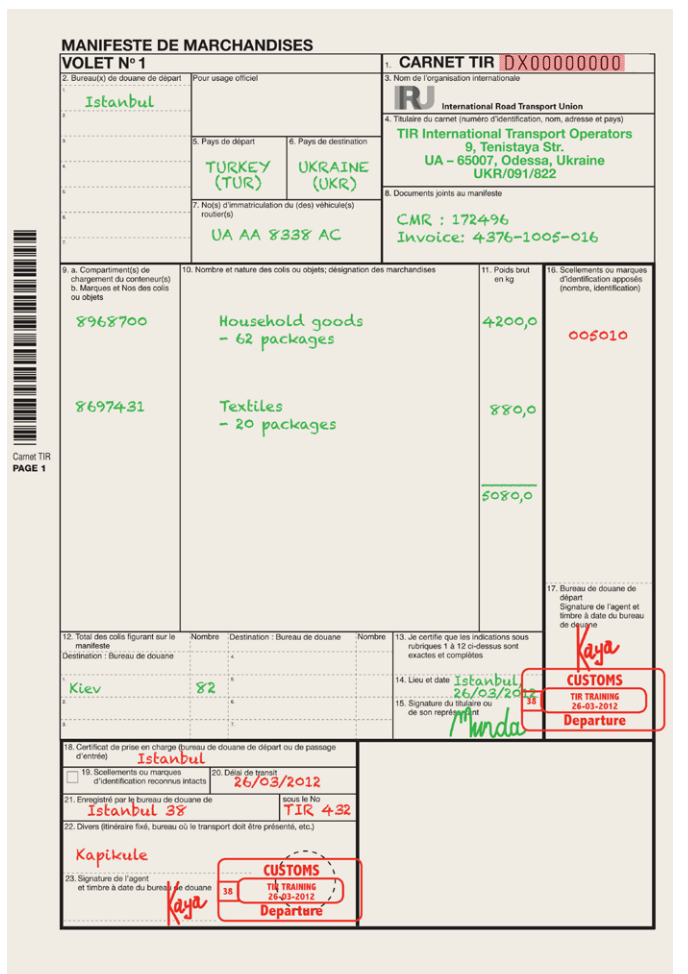

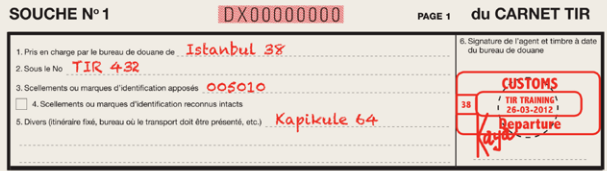

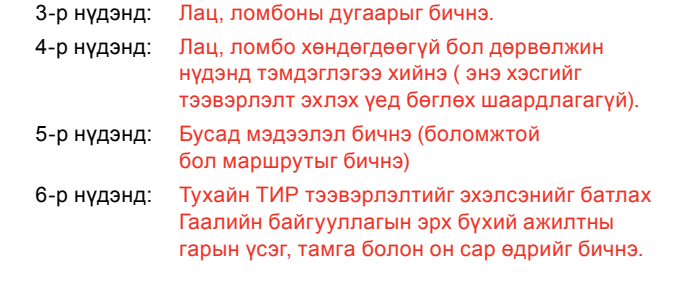

#### *Ерөнхий мэдээлэл*

*• Тасалбар хуудасны үлдэх хэсгүүд ТИР дэвтэрт үлдэнэ.* 

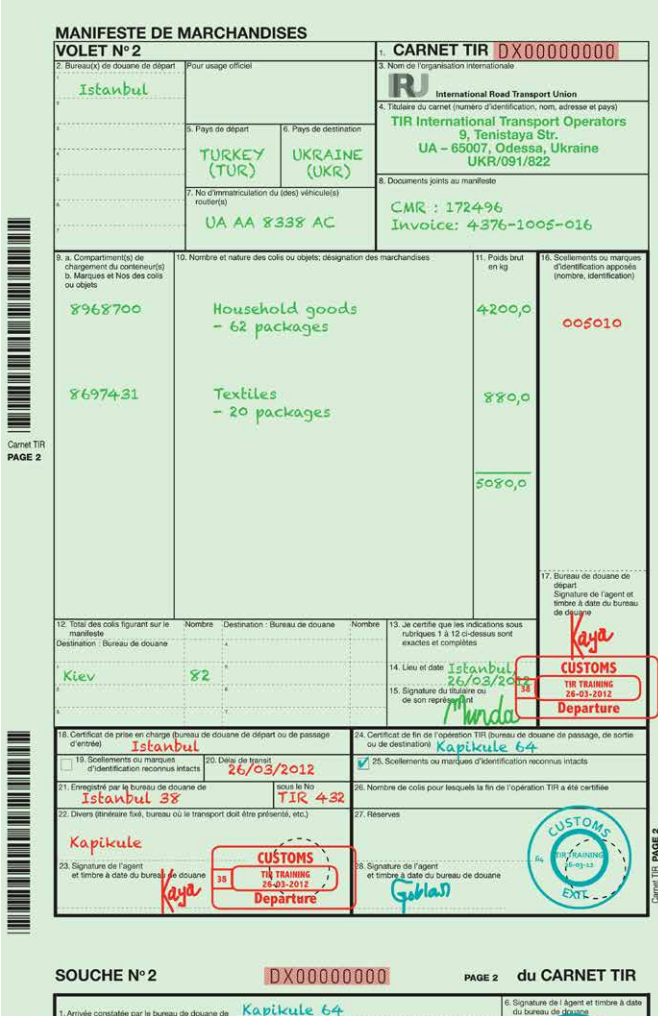

milis nour le

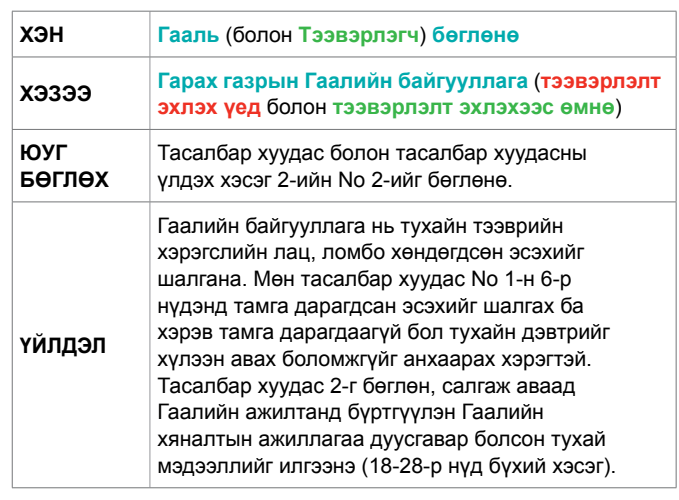

#### **Тасалбар хуудас 2**

2-15-р нүдийг тээвэрлэлт эхлэхээс өмнө Тээвэрлэгч бөглөсөн байх шаардлагатай (гарын авлагын 7-р хуудсыг харна уу).

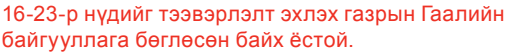

- 24-р нүдэнд: Гарах газрын Гаалийн байгууллагын нэр, дугаарыг бичнэ.
- 25-р нүдэнд: лац, ломбо хөндөгдөөгүй бол энэ хэсэгт тохирох тэмдэглэгээг хийнэ.
- 26-р нүдэнд: Хэрэв тухайн ачааг буулгаагүй байгаа бол ачааны баглаа боодлын тоог бичнэ (энэ хэсгийг зөвхөн ачаа хүрэх газрын Гаалийн байгууллага бөглөх ёстой).
- 27-р нүдэнд: Тэмдэглэл хэрэв тээврийн хэрэгслийн лац, ломбо хөндөгдсөн, эсвэл ачаа дутсан гэх мэт зөрчил илэрсэн бол энэ нүдэнд том R үсэг тавьж, ямар зөрчил илэрсэн талаар тодруулж бичнэ.
- 28-р нүдэнд: Гаалийн эрх бүхий ажилтны гарын үсэг, тамга болон он, сар, өдрийг бичнэ.

#### **Тасалбар хуудасны үлдэх хэсэг 2**

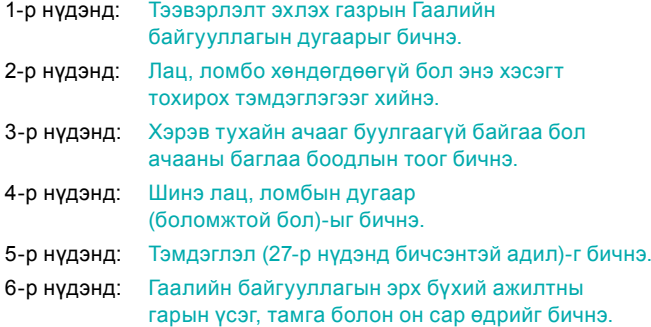

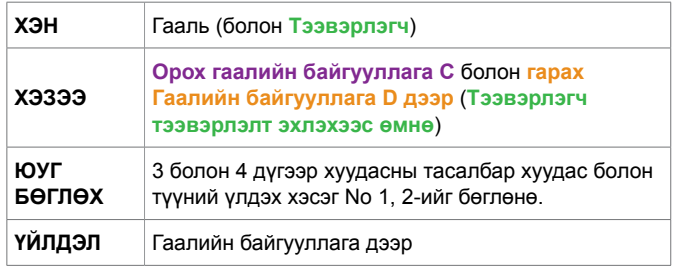

#### **Орох газрын гаалийн байгууллага С дээр**

- 1. Тээврийн хэрэгсэл болон лац, ломбыг шалгана.
- 2. ТИР дэвтрийн холбогдох хэсгүүдийг бөглөнө (энэ гарын авлагын 6-р хуудсанд заасан тээвэрлэлт эхлэх Гаалийн байгууллага А дээр хийгдсэн бүх ажиллагаа энд адил явагдана)
- 3. Тасалбар хуудас No 1 (ТИР дэвтрийн 3-р хуудас) – ийг авч үлдэн бүртгэж, ТИР дэвтрийг жолоочид буцаан өгнө (Гарах Гаалийн байгууллага D-Д өгөх).

### **Гарах газрын Гаалийн байгууллага D дээр Тасалбар хуудас No 2**

2-15-р нүдийг Тээвэрлэгч тээвэрлэлт эхлэхээс өмнө урьдчилан бөглөсөн байна.

16-17-р нүдийг гарах газрын Гаалийн байгууллага А бөглөнө.

ТИР дэвтрийн 3-р хуудасны 18-23-р нүд болон тасалбар хуудас No 1-ийг орох газрын Гаалийн байгууллага С дээр бөглөнө.

- 24-р нүдэнд: Гарах газрын Гаалийн байгууллагын нэр болон бүртгэлийн дугаарыг бичнэ.
- 25-р нүдэнд: Лац, ломбо хөндөгдөөгүй бол 25-р нүдэнд тэмдэглэгээ хийнэ.
- 26-р нүдэнд: Хэрэв ачааг буулгаагүй бол буулгаагүй ачааны баглаа боодлын тоо хэмжээг бичнэ (энэ хэсгийг зөвхөн ачаа хүрэх газрын Гаалийн байгууллага бөглөнө.)
- 27-р нүдэнд: Тэмдэглэл хэрэв тээврийн хэрэгслийн лац, ломбо хөндөгдсөн, эсвэл ачаа дутсан гэх мэт зөрчил илэрсэн бол энэ нүдэнд том R үсэг тавьж, ямар зөрчил илэрсэн талаар тодруулж бичнэ.
- 28-р нүдэнд: Гарах газрын Гаалийн байгууллага D-ийн эрх бүхий ажилтны гарын үсэг, тамга, огноог бичнэ.

#### **Тасалбар хуудасны үлдэх хэсэг No 2**

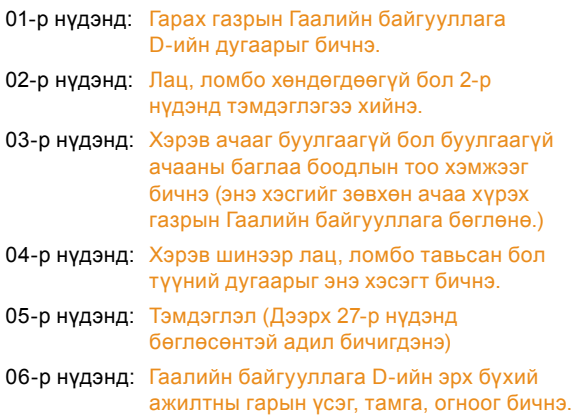

4-р хуудасны тасалбар 2-ыг бөглөн ТИР дэвтрээс салган авч гарах газрын Гаалийн байгууллага D-ийн гаалийн байцаагчид бүртгүүлнэ. Ингэснээр тээвэрлэлт дуусгавар болсоныг нотлох баримт (тухайн хуудасны 18-28-р хэсэг)-ыг орох газрын Гаалийн байгууллага C-д илгээх боломжтой болно.

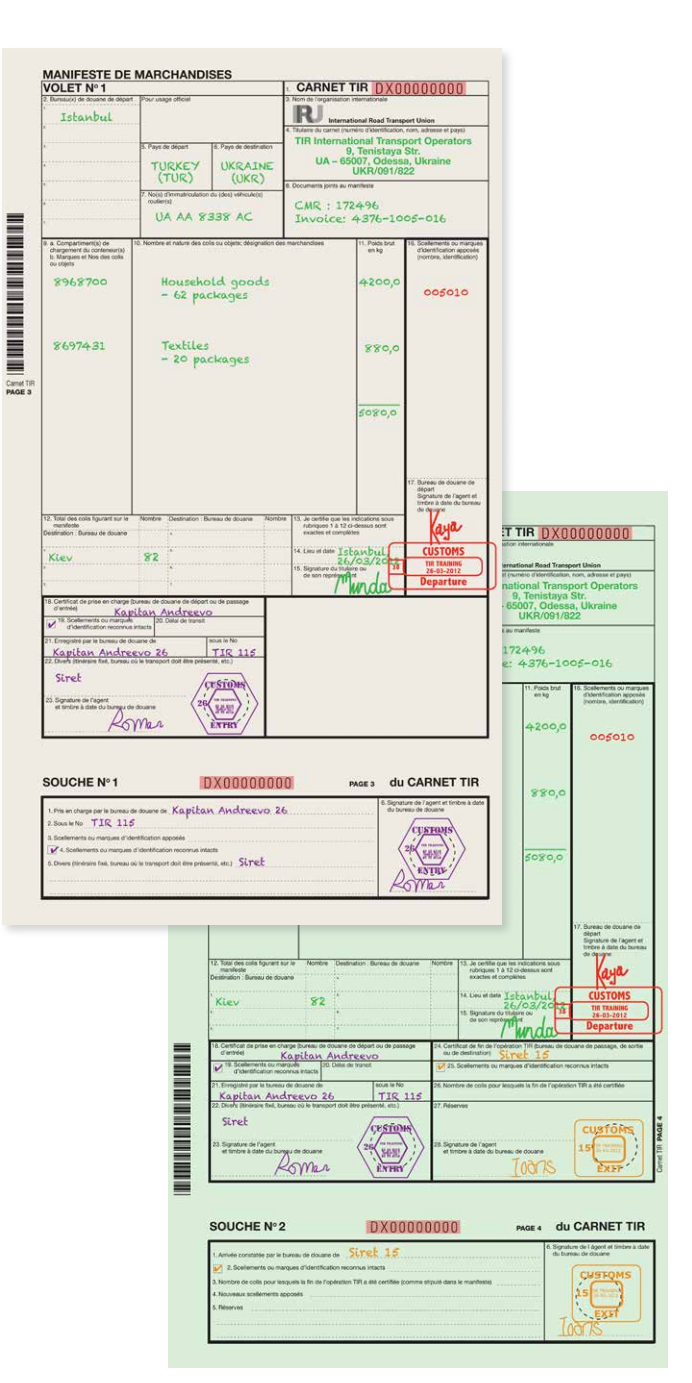

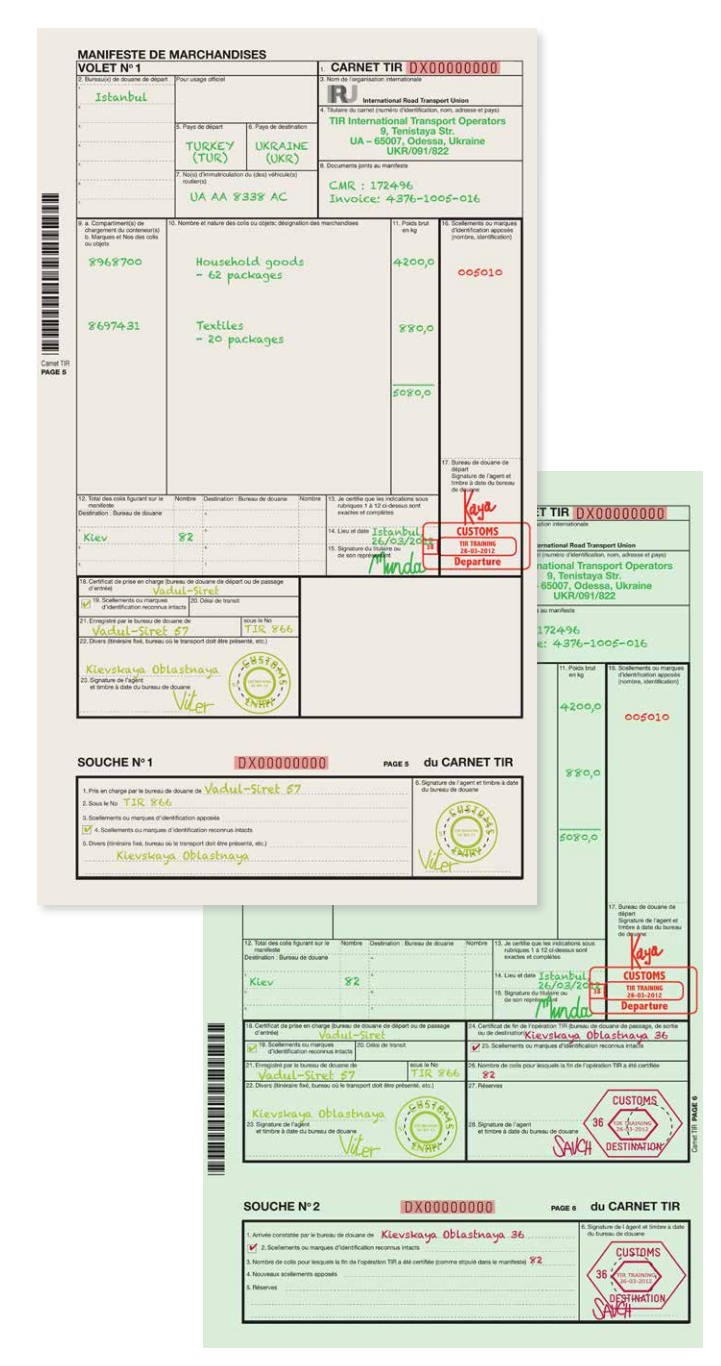

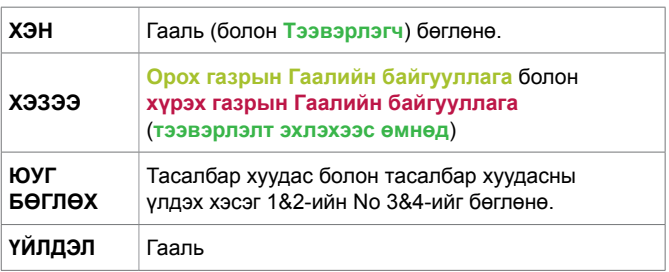

#### **Орох газрын Гаалийн байгууллага E дээр**

- 1. Тээврийн хэрэгсэл болон лац, ломбыг шалгана.
- 2. ТИР дэвтрийн шаардлагатай хэсгүүд бөглөгдсөн эсэхийг хянана (энэхүү зааврын хуудас 6-д зааснаар тээвэрлэлт эхлэх газрын Гаалийн байгууллагад хийгдсэн ажиллагаатай адил ажиллагаа энд хийгдсэн эсэхийг шалгах).
- 3. Хүрэх/гарах газрын Гаалийн байгууллагад бүртгүүлэхээр очиж байгаа хүн тасалбар хуудас No 1-ийг дэвтрээс салгахгүйгээр бүртгүүлсэн эсэх (ТИР дэвтрийн 3-р хуудас) мөн ТИР дэвтрийг жолоочид буцааж өгсөн эсэхийг шалгана.

#### **Гарах Гааль дээр хийгдэх үйл ажиллагаа**

Хэрэв, тухайн тээврийн хэрэгсэл аливаа орноор дайран гарах тээвэрлэлт хийж байгаа бол өмнөх гарах Гаалийн байгууллагад хийгдсэн ажиллагаа тухайн орны Гаальд мөн адил хийгдэх ёстойг анхаарна уу (энэхүү зааврын хуудас 8-г харах)

#### **Хүрэх газрын Гааль дээр хийгдэх үйл ажиллагаа**

Хэрэв, тухайн тээвэрлэлт гүний Гаалийн байгууллагад бүртгэгдэх бол тухайн Гааль доорх арга хэмжээг авна:

- 1. Лац, ломбо болон тээврийн хэрэгслийг шалгаж үзсэний дараагаар лац, ломбыг авна. Тээвэрлэгдэж ирсэн ачааг ачааны дагалдах хуудас /манифест/ -д оруулсан мэдээлэлтэй тулгаж үзнэ. Хэрэв, мэдээлэл зөрж байвал 27-р нүдэнд тэмдэглэл хийнэ. Мөн дэвтрийн Тусгай тэмдэглэлийн хуудсанд тайлбар хийж болно
- 2. 4-р хуудасны тасалбар хуудас No2-ыг бөглөн, дэвтрээс салгахгүйгээр бүртгүүлнэ (дэлгэрэнгүй мэдээллийг энэхүү зааврын 7-р хуудаснаас харах).
- 3. Гаалийн хяналтын ажиллагаа дуусгавар болсон тухай мэдээлэл (тасалбар хуудас No2-ын 24-28-р нүд)-г бөглөж Орох Гаалийн байгууллагад өгнө
- 4. Тасалбар хуудасны үлдэх хэсэг No 2-ыг бөглөж тамга дарна.
- 5. ТИР дэвтрийг жолоочид буцааж өгнө.

#### **Орох газрын Гаалийн байгууллага дээр**

Гаалийн хяналтын ажиллагаа дуусгавар болсон тухай мэдээллийг тасалбар хуудас No1 дээрх мэдээлэлтэй тулгаж үзсэний дараагаар ТИР ажиллагааг дуусгавар болгоно.

#### *Ерөнхий мэдээлэл*

*• Хүрэх газрын Гаалийн байгууллагаас ОУАТХолбоонд ТИР тээвэрлэлт дуусгавар болсоныг нотлох аюулгүй ТИР-н мэдээллийг явуулна.* 

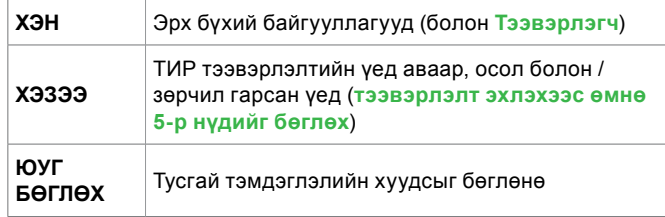

Тусгай тэмдэглэлийн хуудас нь ТИР дэвтэрт үлдэх ба түүнийг Цагдаагийн мэдэгдэл дагалдаж болно.

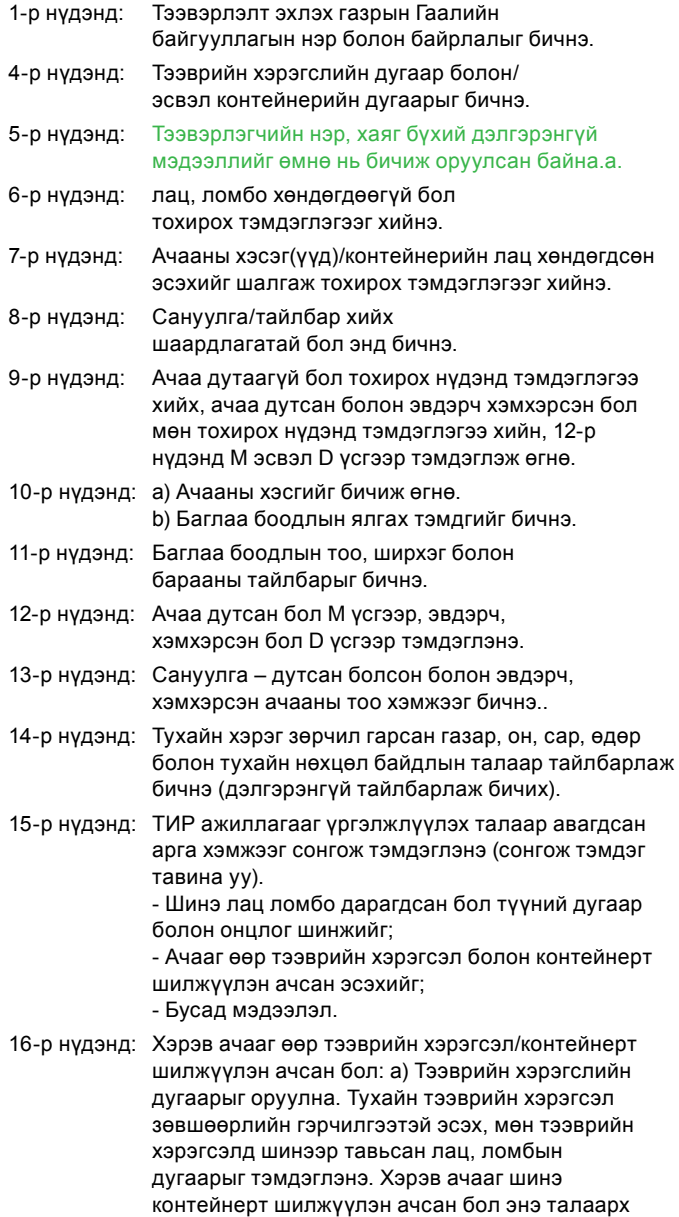

дэлгэрэнгүй мэдээллийг 16б хэсэгт оруулна.

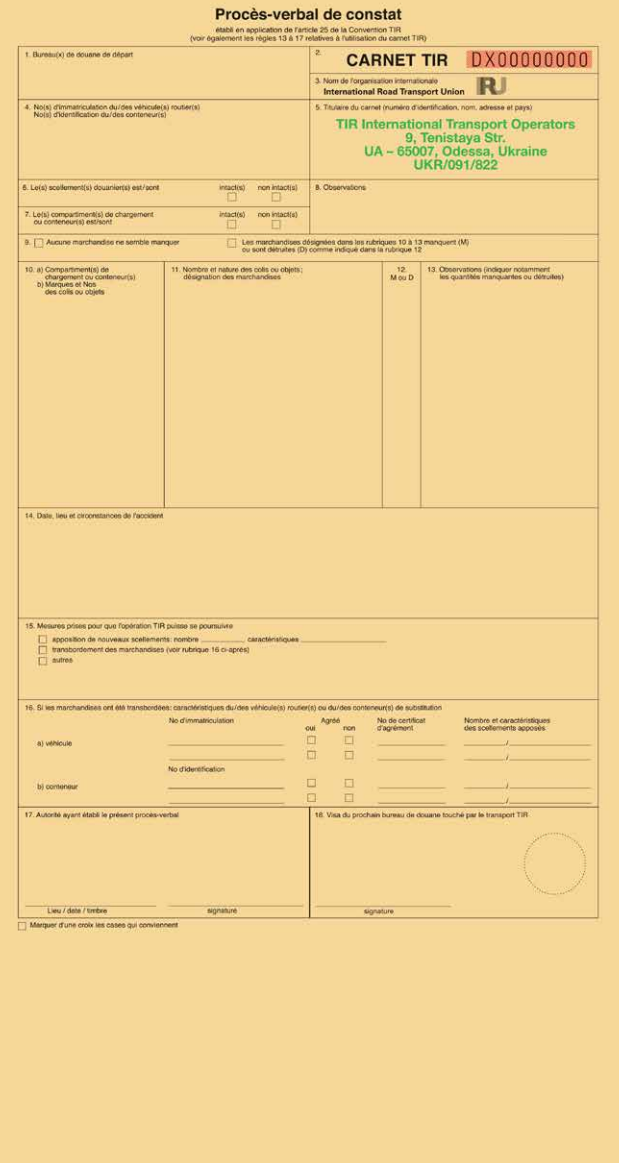

- 17-р нүдэнд: Тусгай тэмдэглэлийн хуудсанд мэдээлэл бичсэн гаалийн байгууллагын ажилтны гарын үсэг, огноо, дардас, мөн тухайн гаалийн байгууллагын мэдээллийг бичнэ.
- 18-р нүдэнд: Тир ажиллагаа явагдах дараагийн Гаалийн байгууллагын тамга, гарын үсэг зурагдана. Ачаа дутсан, эвдэрч хэмхэрсэн боловч үлдсэн ачааг цааш тээвэрлэх бол ТИР дэвтрийн ачааны дагалдах бичиг /манифест/ болон лац, ломбыг өөрчилж, өөрчилсөн талаарх мэдээллийг ТИР дэвтрийн бүх тасалбар хуудас болон тасалбар хуудасны үлдэх хэсэг No 2 /4-р хэсэг/-т тэмдэглэнэ

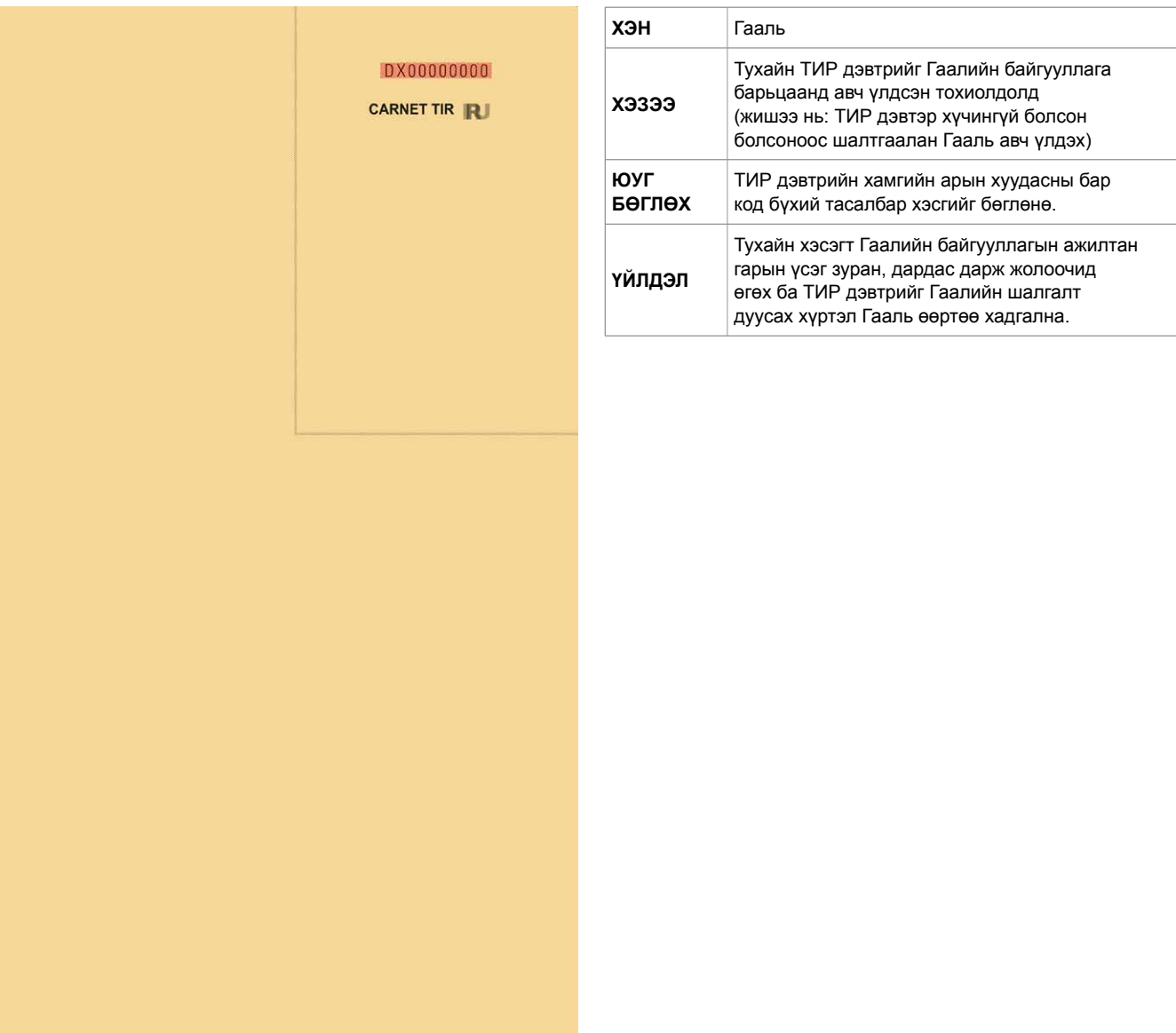

# **IRU**

La Voie-Creuse 16, CP 44 CH-1211 Geneva 20, Switzerland +41-22-918 27 00 (Утас) +41-22-918 27 41 (Факс) iru@iru.org

iru.org

# **Монголын Автотээвэрчдийн Нэгдсэн Холбоо**

Улаанбаатар хот, Чингэлтэй дүүрэг 6-р хороо Засгийн газрын Автобааз 2-204 тоот +976-70 11 86 38 (Утас) +976-70 11 86 38 (Факс) info@nartam.org

www.nartam.org